# Follett digital reader

Quick Reference Guide
Online

## Follett digital reader - Online

### **Quick Reference Guide**

Browser based reader (requires Adobe® Flash®) used for reading eBooks on a PC or laptop. Preferences should be set to Online setting for Desktop.

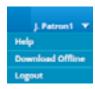

**User Options:** Access the help menu, download Follett digital reader for Win/Mac or logout.

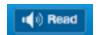

#### Read Aloud:

Available for selected titles. Digital Reader text to speech feature.

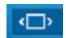

#### Fit to Width:

Resize page size to fit width of viewing pane.

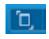

**Fit in Window:** Resize page size to fit in window.

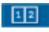

**Page View:** View a text as a single page or as a two-page spread.

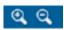

**Zoom:** Increase or decrease the viewing/font size of the eBook.

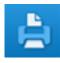

**Print:** Allows users to print pages of the eBook.

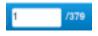

**Page Number:** Displays the current page number. Enter a new page number to be taken directly to that page.

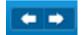

#### Page forward/backward:

Navigate within the text by selecting the arrows to move forward or backward in the eBook.

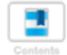

#### **Table of Contents:**

Displays the eBook table of contents in either a list or visual format for easy navigation throughout the text. Also provides list of user-bookmarked pages.

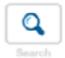

#### Search:

Typing in a word or phrase will produce a highlighted list of where the terms may appear and links directly to the location in the text.

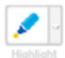

**Highlight:** Highlight important words or phrases in Yellow, Green or Pink.

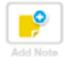

**Notes:** Add notes, questions or comments to any page.

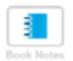

**Book Notes:** View all notes and highlights.

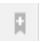

**Bookmark:** Add and name a bookmark.

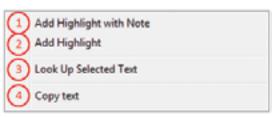

To access an additional set of features, highlight a portion of text and use the click the right button on your mouse (Control-Click for Mac):

- **1. Add Highlight with Note:** Attach a note to a highlighted portion of text
- **2. Add Highlight:** Will use the last selected color to highlight text
- **3. Look Up Selected Text:** Opens the Merriam-Webster dictionary definition of the word
- **4. Copy text:** Enables a user to move text to another document. (Note: This feature must be enabled by publisher)

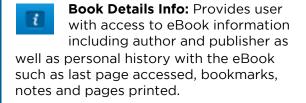

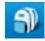

**Bookbag:** eReader Bookbag enables a user to view all of the eBooks that they currently have checked out.